# <span id="page-0-2"></span>**Quest Privilege Manager for Windows Full Build Update 4.2.5.2 Release Notes**

September 4, 2018

**Version 4.2.5.2**

**Importance: Recommended** 

### **Contents**

[Readme](#page-0-0)  [Resolved Issues](#page-0-1) [Compatibility of This Update](#page-1-0) [Installing This Update](#page-2-0) [Determining if This Update](#page-2-1) Is Installed [Removing This Update](#page-2-2)

### <span id="page-0-0"></span>**Readme**

For complete product information, refer to the Privilege Manager 4.2 product documentation.

If upgrading from version 4.0 or 4.1 you can upgrade directly to this full build update.

[Back to Top](#page-0-2)

### <span id="page-0-1"></span>**Resolved Issues**

The following is a list of issues resolved in this full-build update

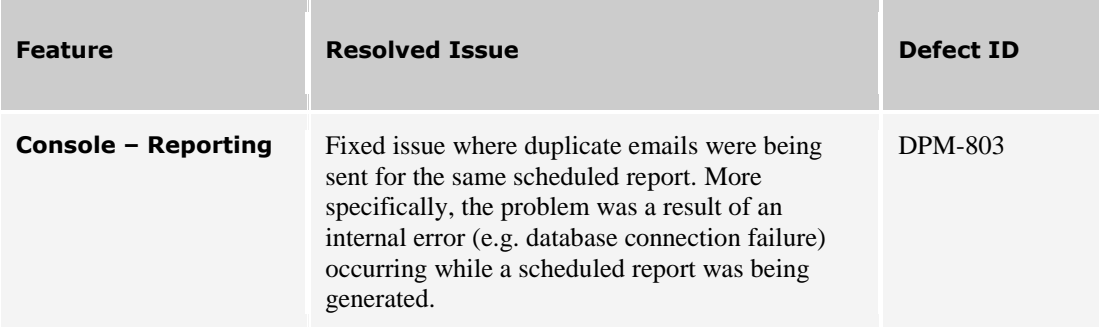

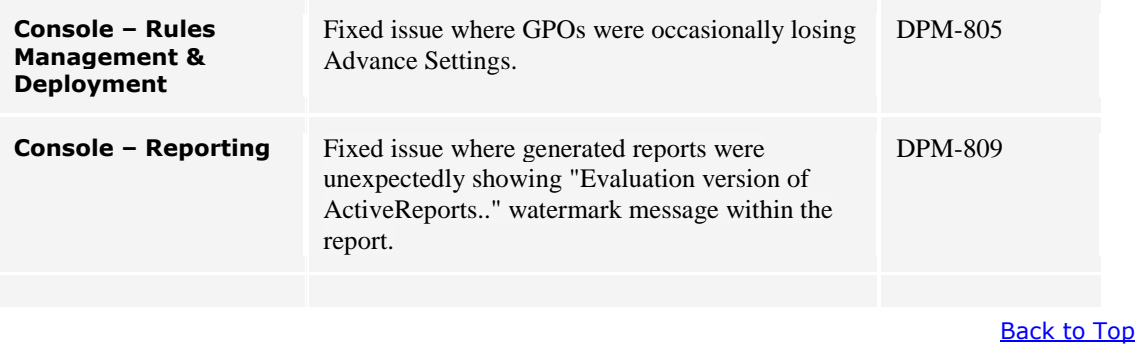

# <span id="page-1-0"></span>**Compatibility of This Update**

The following is a list of product versions and platforms compatible with this update.

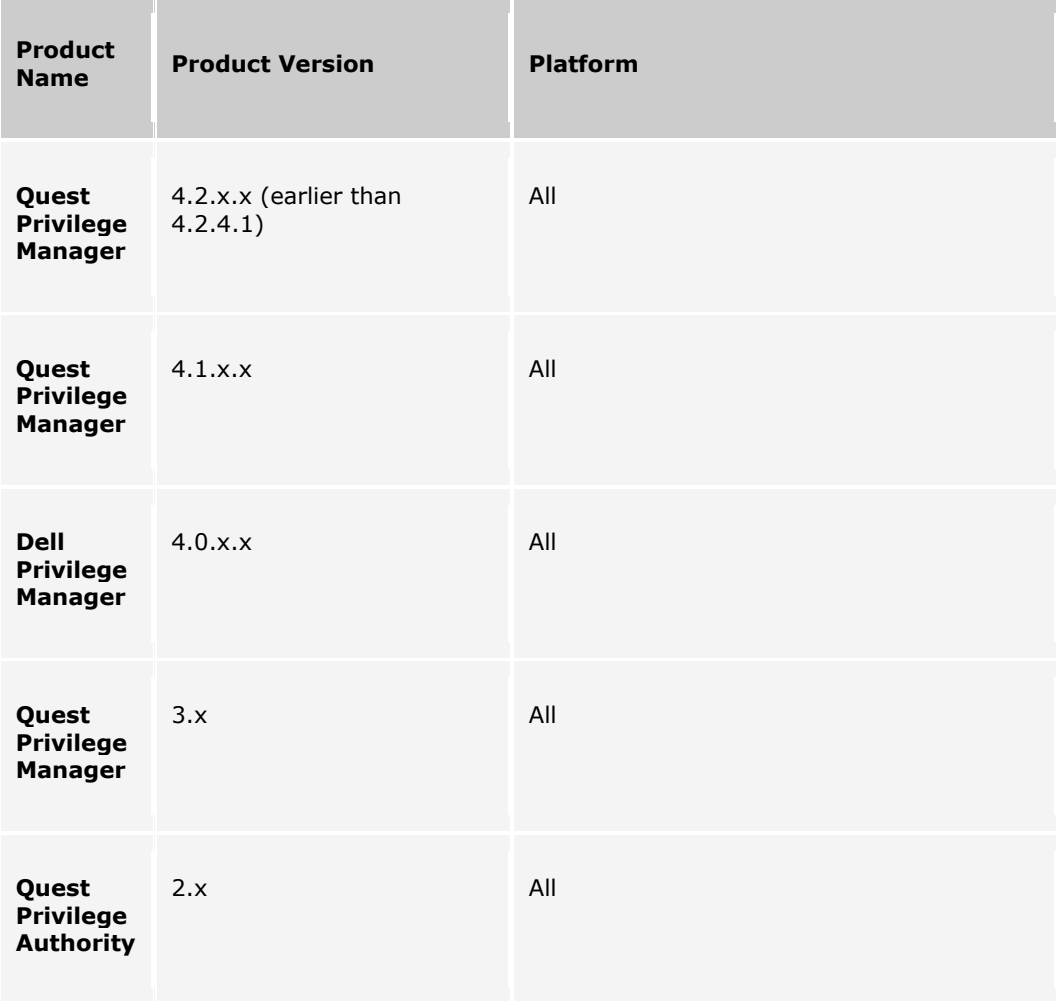

[Back to Top](#page-0-2)

## <span id="page-2-0"></span>**Installing This Update**

- 1. Install the "PAConsole\_Pro.msi" on the computer where the console is installed or desired to be installed. This MSI will automatically upgrade over the top of previous installations of the console for versions v4.2.4.1 and below.
- 2. If the "Deploy Client" feature is configured to deploy the client to target machines, then this process will automatically trigger the new PAClient.msi to be pushed out to the configured computers.
- 3. If the "Deploy Client" feature was not used to deploy the client to target machines, then use the desired MSI deployment mechanism to push the "PAClient.msi" included in this hotfix out to target computers

See *Privilege Manager v4.2* product documentation for additional information on how to install Privilege Manager.

[Back to Top](#page-0-2)

# <span id="page-2-1"></span>**Determining if This Update Is Installed**

#### **To determine if this update is installed:**

In the "Programs and Features" applet of the Windows control panel, look for "Privilege Manager Console" in the list of programs and verify which version is listed. If you find that version 4.2.5.2 or above in the list than this hotfix is already installed.

[Back to Top](#page-0-2)

## <span id="page-2-2"></span>**Removing This Update**

#### **To remove this update:**

See the Privilege Manager v4.2 product documentation for instructions on how to uninstall Privilege Manager.

[Back to Top](#page-0-2)